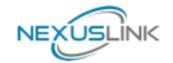

# **Quick Install Guide**

GCA-1200-KIT G.hn Ethernet over Coax Adapter Kit

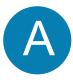

# **Understanding Your G.hn Coax Adapter**

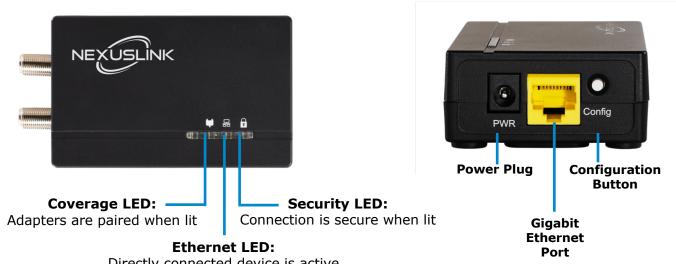

Directly connected device is active when blinking

| LED           | Color  | Mode  | Description                                                                               |
|---------------|--------|-------|-------------------------------------------------------------------------------------------|
| Connection    | Green  | On    | The current connection (line rate) is greater than 20 Mbps.                               |
|               | Orange | On    | The current connection (line rate) is greater than 20 Mbps and less than 40 Mbps.         |
|               | Red    | On    | The current connection (line rate) is between 1 and 20 Mbps.                              |
|               |        | Off   | No LINK connection exists.                                                                |
|               |        | Blink | The adapter is in power saving mode (blinks twice every 5 seconds).                       |
| Ethernet<br>뮴 | Green  | On    | A LAN connection is established.                                                          |
|               |        | Off   | A LAN connection is not established.                                                      |
|               |        | Blink | Data is being transmitted/received.                                                       |
| Security      | Green  | On    | The adapter is in secure mode.                                                            |
|               |        | Off   | The adpter is not in secure mode.                                                         |
|               |        | Blink | Slow: The adapter is pairing. Fast: The adapter is returning to pairing default settings. |

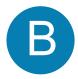

# **Initial Device Setup**

NOTE: A minimum of <u>two</u> G.hn Coax Adapters are required to create a proper connection. Follow Steps 4-8 to add additional G.hn Adapters to your network.

1. Plug the power supply into the Coax Adapter into the power outlet nearest to the network device (Eg. Modem, Router, or Access Point).

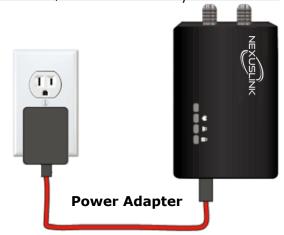

- 2. Connect the coaxial cable to the "IN" of the Coax Adapter and to a cable wall outlet.
- 3. Ensure that your network device is powered on. Connect the Coax Adapter to the LAN port of the network device with an Ethernet cable. Wait for 10 seconds for the Coax Adapter's **Ethernet LED** & to light up **GREEN** indicating a stable connection.

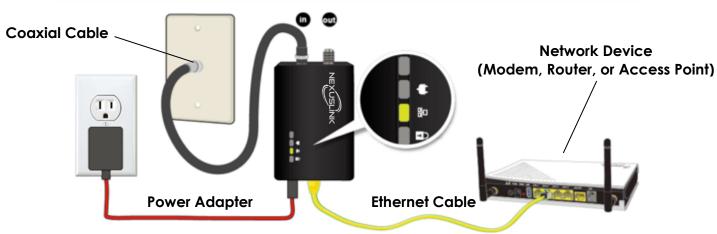

# C

## **Device Connection**

- 4. Plug the power supply into the additional Coax Adapter and into the power outlet nearest to the remotely located Internet-enabled device (Eg. TV, PC, STB, DVR, Etc.)
- 5. Connect the coaxial cable to the "**IN**" of the Coax Adapter and to a cable wall outlet.

6. Connect the Coax Adapter to the device with an Ethernet cable. The **Ethernet LED** 品 on the Coax Adapter should light up **GREEN**. The **Coverage LED** ♥ on the Coax Adapter should now be **RED** or **GREEN** or **ORANGE**.

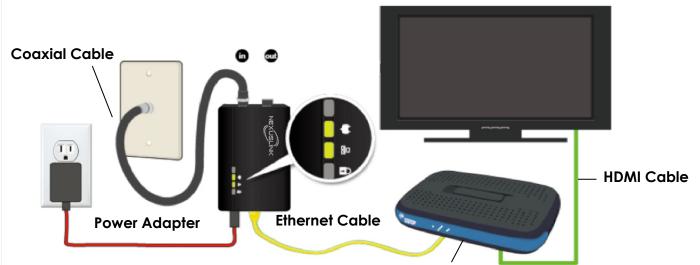

IP Set-Top-Box, Game Console, Streaming Player, etc.

**Note:** The "OUT" port on the Coax Adapter is meant for traditional Cable TV services. We do not recommend using the Coax Adapter if you receive Cable TV/Internet services.

- 7. If the **Security LED** is off, press the "**Config**" button on each of the two Coax Adapters for 3 seconds consecutively (until the **Security LED** is starts slow blinking opening a configuration period of 120 seconds). Upon successful connection of the Adapters, the **Security LED** is will light up **GREEN** and the **Coverage LED** is will light up **GREEN** or **ORANGE**.
- 8. If the connection process is not successful, please refer to the trouble shooting steps in section F.

**Note:** Pressing the Config button – located on the side of the device for more than 5 seconds resets the security settings (10 seconds or more performs a factory reset). If you accidentally reset the GCA-1200 unit, then return to step 7 to reconfigure it.

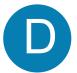

# **Adding Additional Adapters/Devices**

Follow steps 3-7 in Part B to add additional Adapters/devices to the Coax Network (up to 32 devices). For each additional adapter added, press the "**Config**" button on one of the Adapters in an already paired network, then on the new device, so they can pair and transmit data successfully.

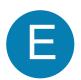

### Congratulations! You Are Done!

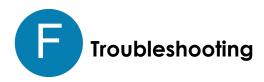

The following information should help you diagnose basic setup or installation problems.

**COVERAGE LED \(\psi\)** is **OFF:** Plug the problem GCA-1200 unit into a power socket next to the other GCA-1200 unit; both GCA-1200 having been connected by Ethernet cable to their respective devices (e.g. PC, Router, Set Top Box, etc.). After 10 seconds (approx.), the **COVERAGE LED** \*\(\psi\) should light up **GREEN**. If not, first Factory reset both devices by pressing the Config button on each for more than 10 seconds. Then, go to part B and follow the installation steps.

ETHERNET LED is OFF: If the ETHERNET LED 品 fails to light up, check that the LAN port of the GCA-1200 unit is connected firmly to the LAN port of the other device. To check the condition of the Ethernet cable, use another cable to test the same connection.

#### **ADDITIONAL HELP:**

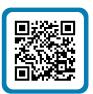

Visit the GCA-1200-KIT Product Webpage for additional resources such as a User Manual, FAQs, and/or Videos.

Link: nexuslinkusa.com/product/gca-1200-kit

#### Support:

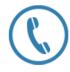

Call: (855) 337-6750

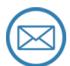

Email: Support@NexusLinkUSA.com